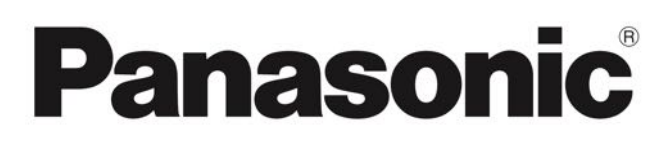

## **Come impostare il dispositivo in lingua italiana**

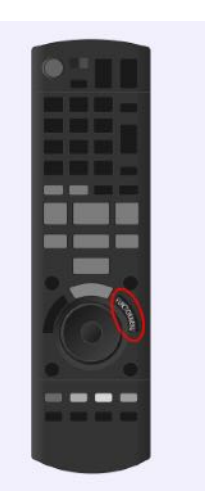

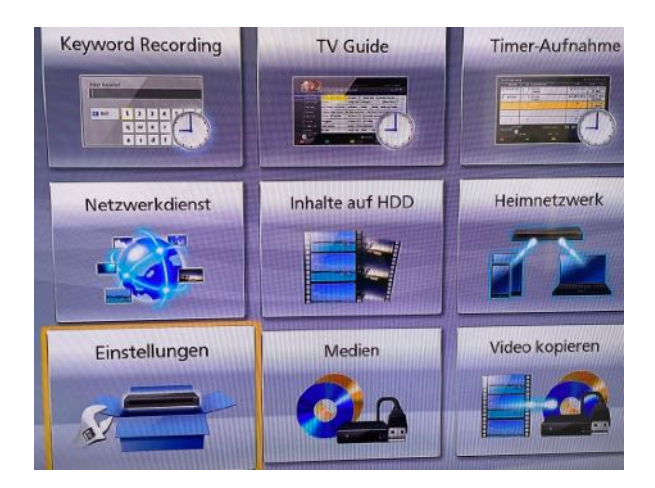

Comincia premendo il pulsante Function Menù sul telecomando.

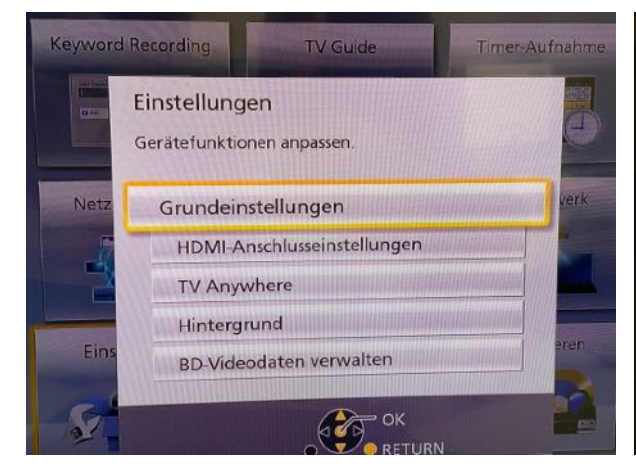

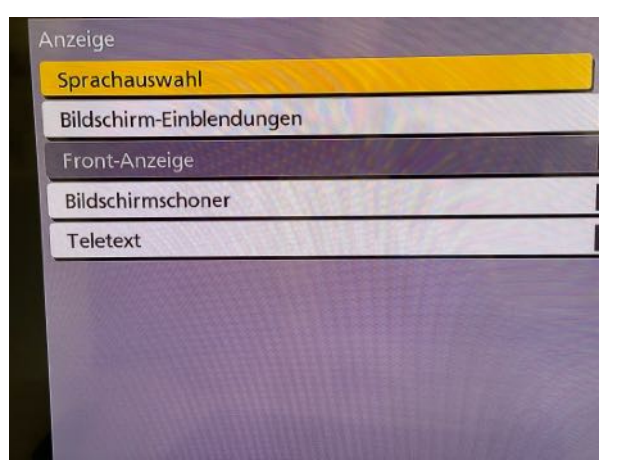

Seleziona *Sprachauswahl* e cliccate. Seleziona *Italiano* e cliccate.

Si aprirà il menù di configurazione. Muovendoti con il telecomando, clicca su *Einstellungen*.

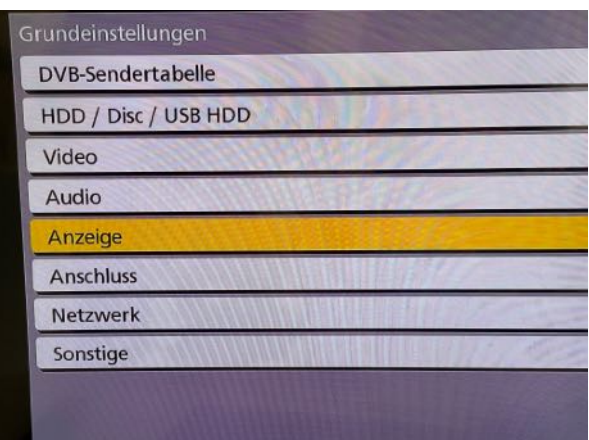

Clicca su *Grundeinstellungen*. Seleziona la voce *Anzeige* e cliccate.

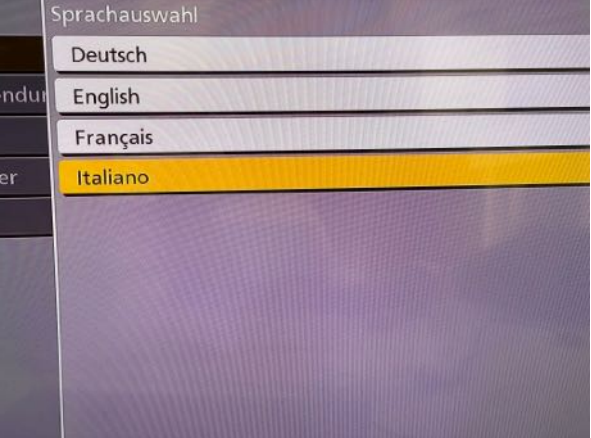